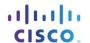

# Packet Tracer - Inter-VLAN Routing Challenge

## Topology

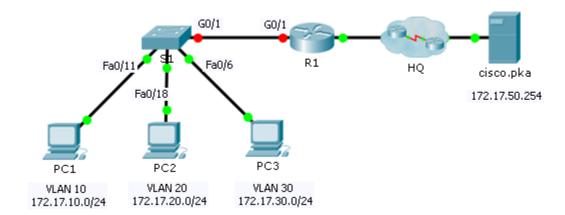

## **Addressing Table**

| Device | Interface | IP Address   | Subnet Mask     | Default Gateway |
|--------|-----------|--------------|-----------------|-----------------|
|        | G0/0      | 172.17.25.2  | 255.255.255.252 | N/A             |
|        | G0/1.10   | 172.17.10.1  | 255.255.255.0   | N/A             |
| D4     | G0/1.20   | 172.17.20.1  | 255.255.255.0   | N/A             |
| R1     | G0/1.30   | 172.17.30.1  | 255.255.255.0   | N/A             |
|        | G0/1.88   | 172.17.88.1  | 255.255.255.0   | N/A             |
|        | G0/1.99   | 172.17.99.1  | 255.255.255.0   | N/A             |
| S1     | VLAN 99   | 172.17.99.10 | 255.255.255.0   | 172.17.99.1     |
| PC1    | NIC       | 172.17.10.21 | 255.255.255.0   | 172.17.10.1     |
| PC2    | NIC       | 172.17.20.22 | 255.255.255.0   | 172.17.20.1     |
| PC3    | NIC       | 172.17.30.23 | 255.255.255.0   | 172.17.30.1     |

### **VLAN and Port Assignments Table**

| VLAN | Name           | Interface |
|------|----------------|-----------|
| 10   | Faculty/Staff  | Fa0/11-17 |
| 20   | Students       | Fa0/18-24 |
| 30   | Guest(Default) | Fa0/6-10  |
| 88   | Native         | G0/1      |
| 99   | Management     | VLAN 99   |

#### Scenario

In this activity, you will demonstrate and reinforce your ability to implement inter-VLAN routing, including configuring IP addresses, VLANs, trunking and subinterfaces.

#### Requirements

- Assign IP addressing to R1 and S1 based on the Addressing Table.
- Create, name and assign VLANs on S1 based on the VLAN and Port Assignments Table. Ports should be in access mode.
- Configure S1 to trunk, allow only the VLANs in the VLAN and Port Assignments Table.
- Configure the default gateway on S1.
- All ports not assigned to a VLAN should be disabled.
- Configure inter-VLAN routing on R1 based on the Addressing Table.
- Verify connectivity. R1, S1, and all PCs should be able to ping each other and the cisco.pka server.